### **QUICK START GUIDE**

| SPECIFICATIONS         |                                                                       |
|------------------------|-----------------------------------------------------------------------|
| VIDEO                  |                                                                       |
| FORMAT                 | DVI-I Dual-Link                                                       |
| HOST INTERFACE         | (1) DVI-I 29-pin (female)                                             |
| USER CONSOLE INTERFACE | (1) DVI-I 29-pin (female)                                             |
| MAXIMUM RESOLUTION     | 2560 x 1600 @ 60 Hz, 3840 x 2160<br>@ 30 Hz (w/HDMI-to-DVI adapter)   |
| DDC                    | 5 volts p-p (TTL)                                                     |
| INPUT EQUALIZATION     | Automatic                                                             |
| INPUT CABLE LENGTH     | Up to 20 ft. (6.1 m)                                                  |
| OUTPUT CABLE LENGTH    | Up to 20 ft. (6.1 m)                                                  |
| USB                    |                                                                       |
| SIGNAL TYPE            | USB 1.1 keyboard and mouse only                                       |
| USB CONNECTORS         | (2) USB Type B                                                        |
| USER CONSOLE INTERFACE | (2) USB Type A for keyboard/mouse connections, (1) USB Type A for CAC |
| AUDIO                  |                                                                       |
| INPUT                  | (1) 3.5-mm female stereo connectors                                   |
| OUTPUT                 | (1) 3.5-mm female stereo connector                                    |
| POWER                  |                                                                       |
| POWER REQUIREMENTS     | (1) 12-VDC, 3-A power adapter with center-pin positive polarity       |
| ENVIRONMENT            |                                                                       |
| OPERATING TEMPERATURE  | 32 to 104° F (0 to 40° C)                                             |
| STORAGE TEMPERATURE    | -4 to +140° F (-20 to +60° C)                                         |
|                        | 1 10 11 10 1 (20 10 100 0)                                            |
| HUMIDITY               | 0 to 80% relative humidity, noncondensing                             |
| HUMIDITY               | 0 to 80% relative humidity,                                           |
|                        | 0 to 80% relative humidity,                                           |

# WHAT'S IN THE BOX

| PART NUMBERS     |                                    |
|------------------|------------------------------------|
| SI1P-SH-DVI-UCAC | 1-Port, Single-Head, DVI, with CAC |

# KVM PROTECTOR, SINGLE-HEAD DVI WITH CAC

**QUICK START GUIDE** 

SI1P-SH-DVI-UCAC

**SECURE KVM** 

24/7 TECHNICAL SUPPORT AT 1.877.877.2269 OR VISIT BLACKBOX.COM

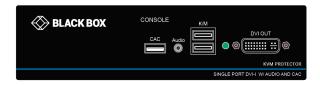

### **CUSTOMER SUPPORT INFORMATION**

ORDER TOLL-FREE IN THE U.S.: CALL 877-877-BBOX (OUTSIDE U.S. CALL 1-724-746-5500)

### FREE TECHNICAL SUPPORT

24 HOURS A DAY, 7 DAYS A WEEK:

CALL 877-877-2269

WEB SITE: WWW.BLACKBOX.COM E-MAIL: INFO@BLACKBOX.COM

© Copyright 2018. Black Box Corporation. All rights reserved. si1p-sh-dvi-ucac\_qsq\_rev1.pdf

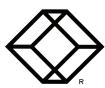

## **OUICK START GUIDE**

OUICK START GUIDE

### **EDID LEARN**

The KVM Protector is designed to learn a connected monitor's EDID upon power up. If you connect a new monitor to the unit, a power re-cycle is required.

The protector will indicate the unit's EDID learn process is active by flashing the front panel's LEDs in sequential order. The LED will flash green for approximately 10 seconds upon beginning the EDID learn. Once all the LEDs stop flashing, the LEDs will cycle and the EDID learn will be complete.

A monitor must be connected to the video output port located in the console space at the back of the protector during the EDID learn process.

If the read FDID from the connected monitor is identical to the current stored EDID in the protector, then the EDID learn function will be skipped.

A full Manual can be downloaded from: WWW.BLACKBOX.COM

### HARDWARE INSTALLATION

- 1. Ensure that power is turned off or disconnected from the unit and the computers.
- 2. Use a DVI cable to connect the DVI output port from the computer to the corresponding DVI-I IN port of the unit.
- 3. Use a USB cable (Type-A to Type-B) to connect a USB port on each computer to the respective USB ports of the unit.
- 4. Optionally, connect a CAC (Common Access Card, Smart Card Reader) to the CAC port in the user console interface.
- 5. Optionally, connect a stereo audio cable (3.5-mm to 3.5-mm) to connect the audio output of the computer to the AUDIO IN ports of the unit.
- 6. Connect a monitor to the DVI-I OUT console port of the unit using a DVI cable.

- 7. Connect a USB keyboard and mouse in the two USB console ports.
- 8. Optionally, connect stereo speakers to the AUDIO OUT port of the unit.
- 9. Finally, power on the KVM Protector by connecting a 12-VDC power supply to the power connector, and then turn on the computer.

NOTE: The computer connected to port 1 will always be selected by default after power up.

NOTE: You can connect 1 computer to the KVM protector.

### FIGURE 1. DVI CONNECTOR

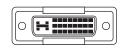

**Dual-Link DVI-I connector** 

### FIGURE 2. SINGLE-HEAD APPLICATION DIAGRAM

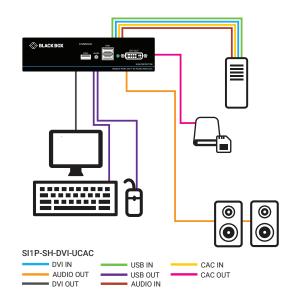

BLACKBOX.COM

**BLACKBOX.COM**